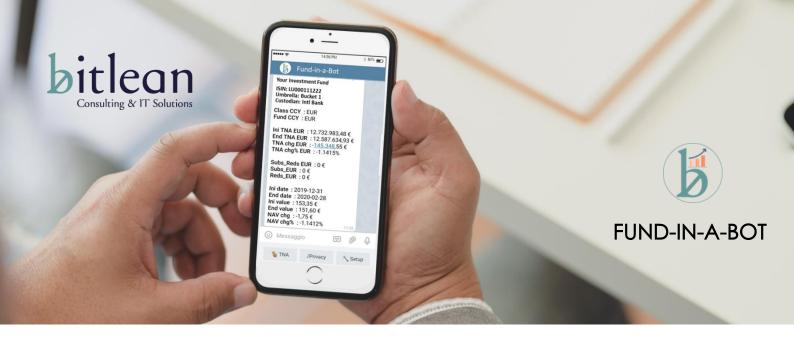

#### **Service info & instructions**

### **Table of content**

- 1. Security
- 2. FTP Connection
- 3. Datasets
- 4. Documents
- 5. News Feeds

## 1 Security

FUND-IN-A-BOT is an open service, anyone can access, config news feeds and use all future free feature but to see Funds Data is mandatory to be allowed by Fund Admin.

Each Fund Admin, after successfully registration in dedicated page: <a href="https://www.bitlean.com/funds">www.bitlean.com/funds</a>, will receive the address of Admin BOT which can be used to grant the access to differents type of users:

- Internal FA company staff who are allowed to view all the contents of the funds (both NAV update and documents)
- Customers FA will grant access at fund family level

**"Fund Family"** can be any kind of Fund segmentation according to FA internal practice; Funds Promoters, Umbrellas other Funds group, invented (like "yellow", "green",...).

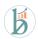

2

# FTP CONNECTION

To connect with FTP Server, manually or with an automatic process, you have to use the credential received after service registration in dedicated page: www.bitlean.com/funds

Bitlean will create a landing root named as "your company" with 2 main directories:

- 1. **DATASETS** use this dir to upload CSV files with Funds update after each NAV calculation. Please refer to **file description** table for details
- 2. **DOCUMENTS** in this dir Fund Admin can upload all documents useful to be reached by customers or Funds operators on their mobile.

## 3 DATASETS

CSV File has to be sent at the end of NAV calculation, depending on frequency (daily, weekly, etc..). Fund Admin can decide to send all the Funds every day, no matter of NAV frequency, system will show the last data referring to "NAV date" field.

In CSV file, thousands separator is "comma".

Naming convention is "FUNDNAME\_DATE.csv"

#### File description

| Field      | Description                                 | Notes                                   |
|------------|---------------------------------------------|-----------------------------------------|
| Family     | Fund's owner or promoter or other group by  | This label will drive the privilege for |
|            | (could be invented like green - yellow)     | the users, FA will allow each external  |
|            |                                             | user to a single family                 |
| Fund code  | Fund Admin Fund Code (7-8 crt alphanumeric) | The format is not mandatory, you        |
|            |                                             | can use your internal code. We will     |
|            |                                             | use this code to refer to each single   |
| Class      | Class of fund                               | fund from your administration           |
| Class      |                                             | Could be blank or 1 to 3 crt            |
| Fund name  | Extended Fund name                          | Fund/class descr. Max 30 crt            |
| ISIN       | Isin code                                   |                                         |
| NAV Period | D=Daily - W=Weekly - M=Monthly - Q=Quaterly |                                         |
|            | - S=Semiannual - A=Annual                   |                                         |
| Class CCY  | Class Currency                              |                                         |
| Fund CCY   | Fund Currency                               |                                         |
| Umbrella   | Name of Umbrella Fund                       | If the Fund is not a compartment =      |
|            |                                             | Fund name                               |
| TNA        | Total Net Asset at NAV date                 |                                         |
| TNA chg    | Difference between TNA at NAV date and T-1  | T-1 depending on NAV period             |
| TNA chg%   | Difference in %                             |                                         |
| Subs_Reds  | Difference between subscriptions and        |                                         |
|            | redemptions                                 |                                         |
| Subs       | Subscription in NAV period                  |                                         |
| Reds       | Redemptions in NAV period                   |                                         |
| NAV date   | End date - last nav calculation             | Format yyyy-mm-dd                       |
| NAV Share  | NAV share value at NAV date                 |                                         |
| value      |                                             |                                         |
| NAV chg    | Difference between NAV at NAV date and T-1  | T-1 depending on NAV period             |
| NAV chg%   | Difference in %                             |                                         |
| NAV chg%   | Difference in % Year to Date                |                                         |
| YTD        |                                             |                                         |

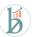

4

#### **DOCUMENTS**

Limit of documents type is driven by mobile. No problem for PDF but XLS or DOCX require an Office licence, you should verify with your customers.

Each Fund Admin can independently decide the directory tree under DOCUMENTS. All documents can be posted under the same dir DOCUMENTS or under a directory created for each Fund. Again, under "FUND NAME" directory, FA can create other subfolders like "RISK MNGT", "BOD", "REPORTS", etc....

To modify the opening message for each folder (as in the BOT example for Atlantic Investment) FA can upload a simple txt file with explanation text.

#### **Naming convention**

- Documents: FUNDNAME\_TYPE\_DATE
- Opening message: Info.txt (just 1 per folder and must have this name)

## 5 NEWS FEED

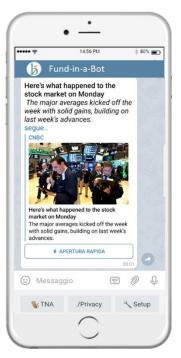

In CONFIG section of FUND-IN-A-BOT, anyone can choose the favorite topics to receive the news in preview by the most important international press agencies. NEWS FEEDS are a free feature not linked to the service.

Fund Admin can suggest us other feeds to add in the list, we will verify the possibility with the source.

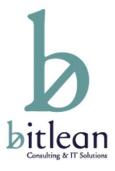

#### **FUND-IN-A-BOT** is a Bitlean service

Addr: <a href="https://T.me/FUND\_HUB\_BOT">https://T.me/FUND\_HUB\_BOT</a>

To register: www.bitlean.com/funds

For further infos: info@bitlean.com